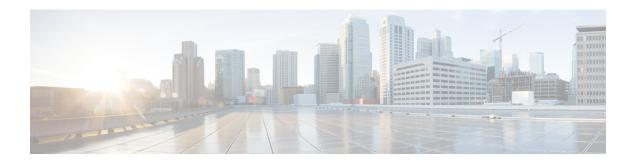

## **Troubleshooting AsyncOS API**

- API Logs, on page 1
- Alerts, on page 1

## **API Logs**

Enable and subscribe to the API logs using **System Administration** > **Log Subscriptions**. For instructions, see the User Guide for Cisco Secure Web Appliance.

Some of the events logged in the API logs are as follows:

- API has started or stopped
- Connection to the API failed or closed (after providing response)
- · Authentication succeeded or failed
- Request contains errors
- Error while communicating network configuration changes with AsyncOS API

## **Alerts**

Ensure that the appliance is configured to send you alerts related to AsyncOS API. You will receive alerts when:

| Alert Description                 | Туре   | Severity |
|-----------------------------------|--------|----------|
| API has restarted due to an error | System | Warning  |

Alerts